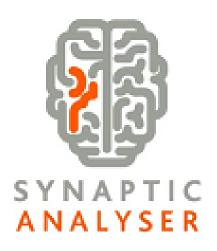

## SYNAPTIC SOFTWARE

**Quick Start Guide** 

## STEP 1.

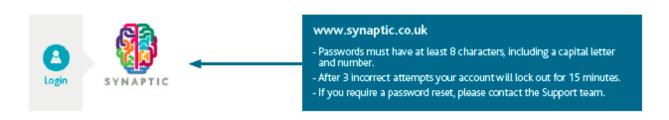

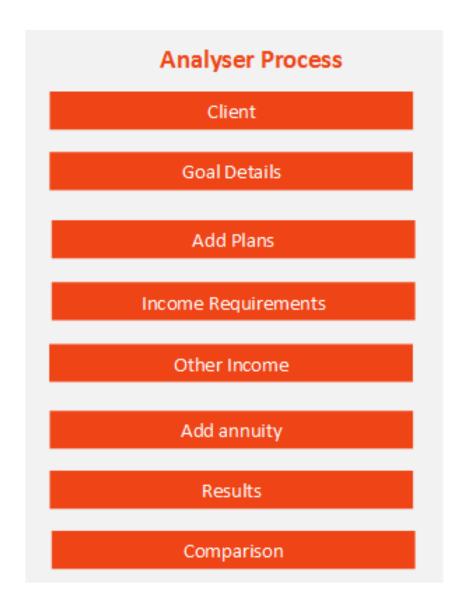

Clients

Risk Rating

Modeller

Analyser

Comparator Webline Product & Fund Tools & Calculators ▼

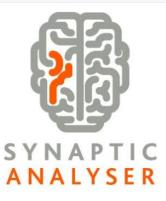

What would you like to do today?

Take me through income analysis before I compare products

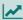

I need to profile my client's income requirements

Take me directly to Drawdown product comparison

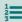

I know my client's income needs

Here you can profile your client's needs by entering their plans, income requirements and other income. You can add an annuity within our 'Annuity Comparison' screen before moving onto the results screen. This will allow you to create different scenarios for your client, toggling options on-the-fly. Once you are happy with your results, you can compare Products

Here you can complete basic details of your clients income needs and compare products within the Drawdown product comparison screen

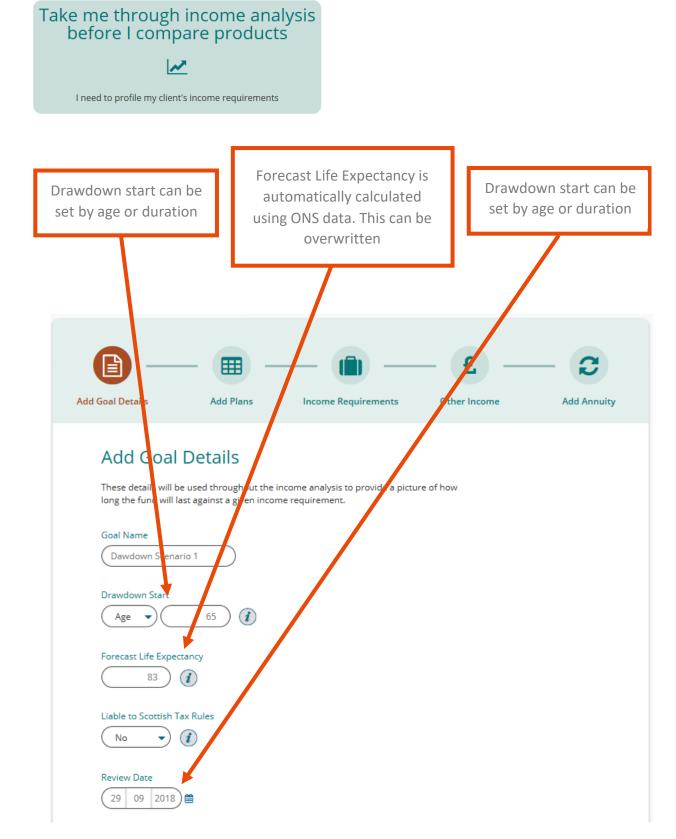

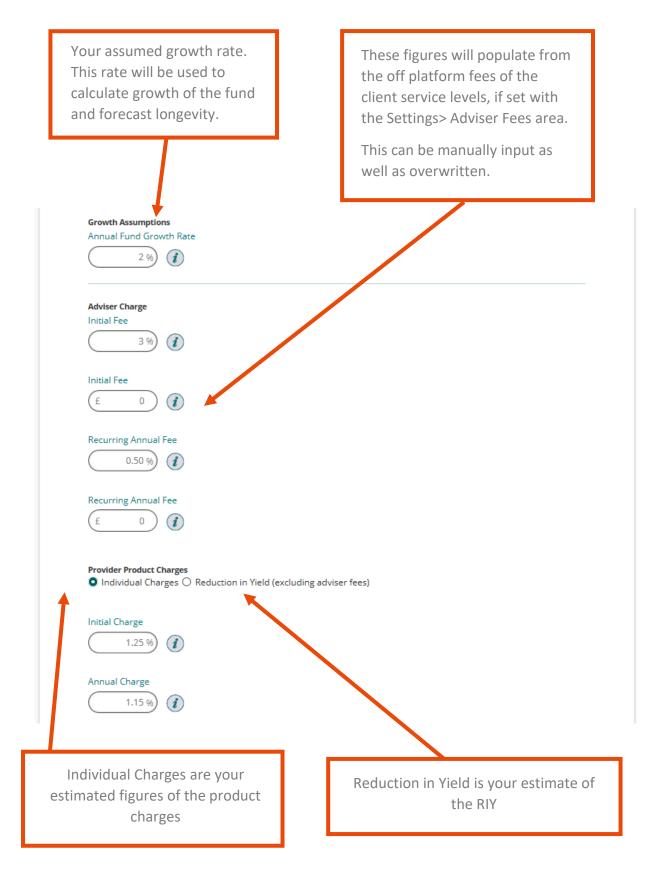

TIP: If using 'Reduction in Yield' make sure your fund growth rate above matches the growth rate used within Comparator

# Take me through the input steps

You can enter your inputs step by step.

Here you can add all your clients Plans, Other income and Income requirements step by step

## Take me to the results page

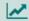

You can manage your inputs from this screen.

This will take you directly to the results screen, where you can add Plans, Other income and Income requirements directly on the results screen using the Summary area.

## STEP 4.

## Take me through the input steps

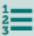

You can enter your inputs step by step.

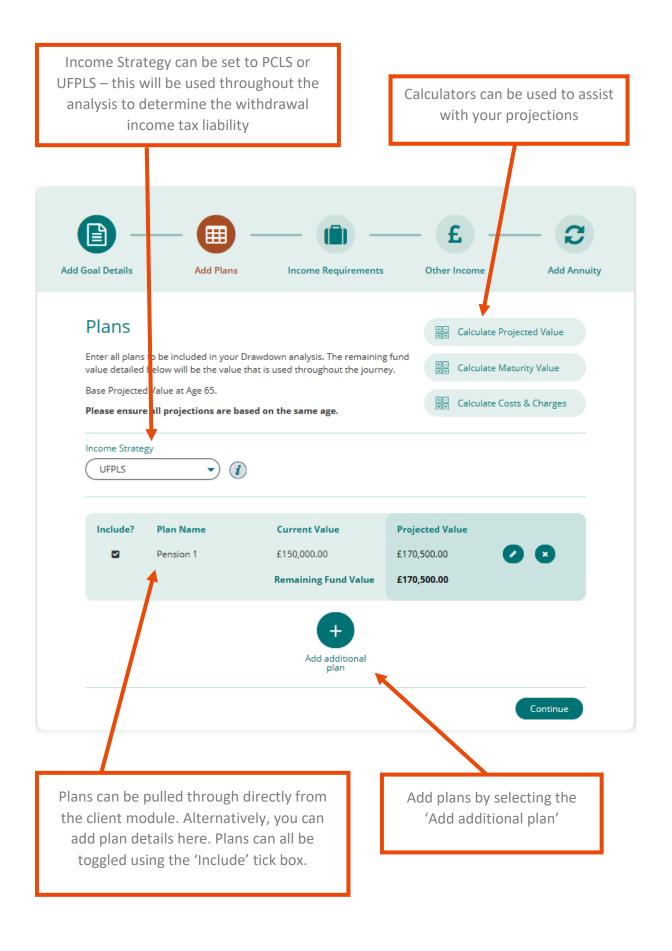

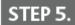

## **Income Requirements**

You have two options - Model a level annual withdrawal throughout the term by using the slider bar OR profile the withdrawals according to your clients specific needs - Everything can be adjusted at the results screen.

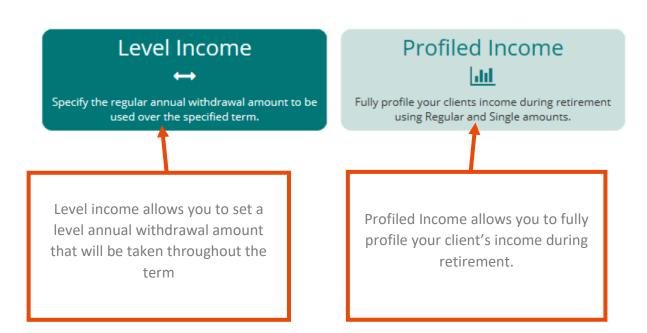

## Profiled Income

Fully profile your clients income during retirement using Regular and Single amounts.

Age From and Age to must be between the start date and Forecast Life Expectancy

Regular Amounts can be added –
Profile regular withdrawals i.e living
expenses & long term care.

## Add Net Profiled Income Requirements

This allows you to fully profile your clients income during retirement. Use Regular Amounts to profile regular withdrawals i.e. living expenses of £20,000 per annum. Use single amounts for anytone off expenses i.e. new car £30,000.

Start Age: 65

Forecast Life Expectancy: 83

#### Regular Amounts:

| Age from | Age to | Amount     | Frequency | Frequency Type | Indexation | Reason          |          |   |
|----------|--------|------------|-----------|----------------|------------|-----------------|----------|---|
| 67       | 75     | £20,000.00 | Annually  | Advance        | None       | Living Expenses |          | * |
| 76       | 83     | £60,000.00 | Annually  | Advance        | None       | Long Term Care  | <b>2</b> | × |

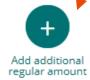

#### Single Amounts:

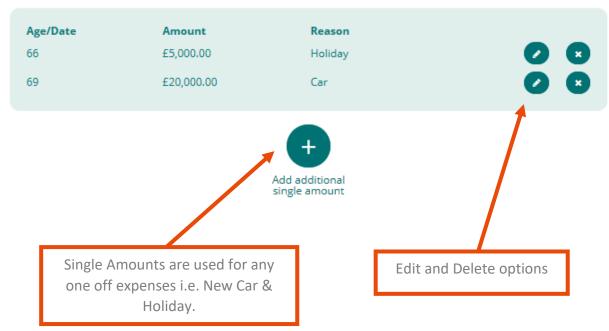

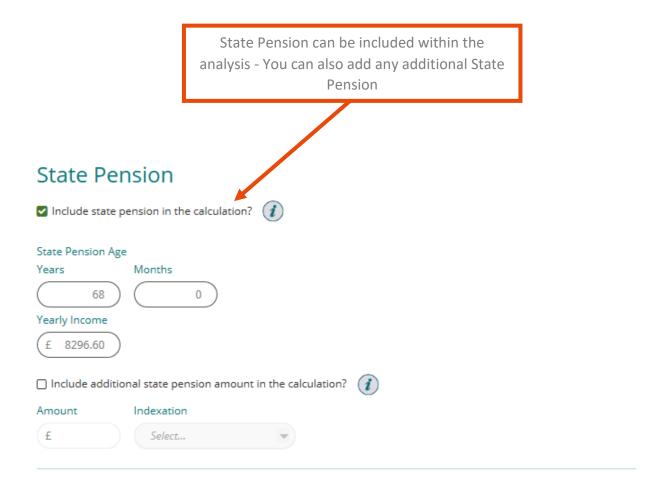

## Other Income to be included

Please add any other income to be included in the analysis. It is important to indicate whether the income is taxable for accurate calculations.

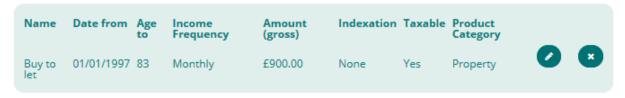

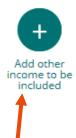

Here you can include other income such as bonds, ISAs, Defined Benefit Schemes, Annuity in Payment, Buy to Let, cash etc.

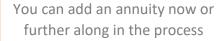

Complete the details below. The quote returned is the best OMO available through the Webline Annuity Service.

## Add Annuity

To obtain an indicative standard annuity quote please complete the details below. The value returned will be the best available OMO income at that time. If you already have an annuity quote or you know your client will benefit from an enhanced annuity you can override the indicative standard annuity quote value by using the functionality below.

### Indicative annuity income

£14,705.45 ①

### Override annuity income

Please enter the value here if you already have an annuity quote. Your value will override any indicative standard annuity quote value shown in the results and reports generated.

Override indicative annuity quote

Value

£

Basis

Link to Weblin

If you already have an annuity quote, you can use the Webline Annuity Service

### STEP 8.

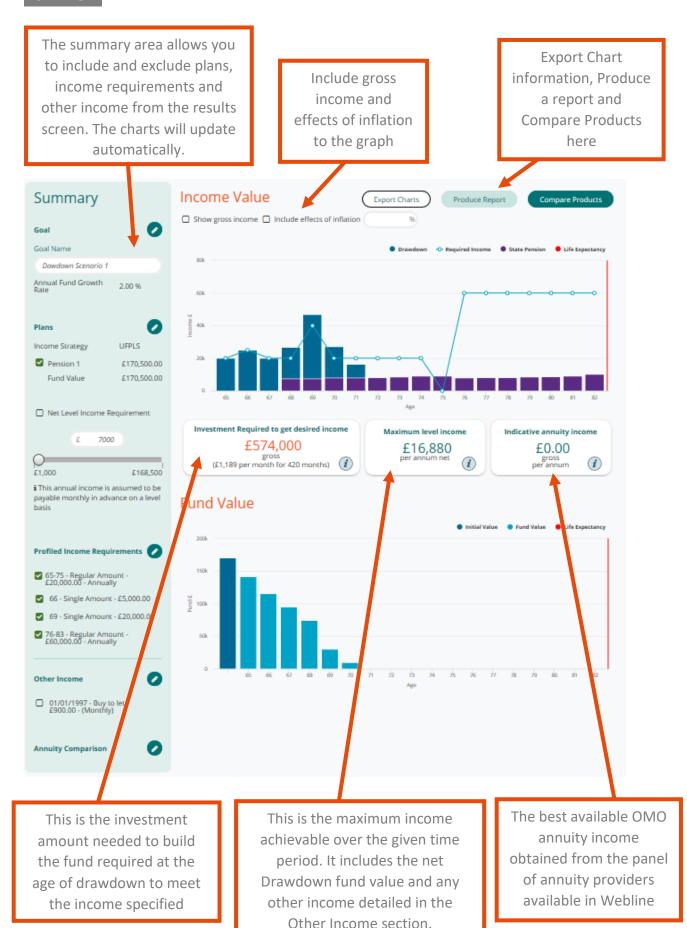

#### Compare Products

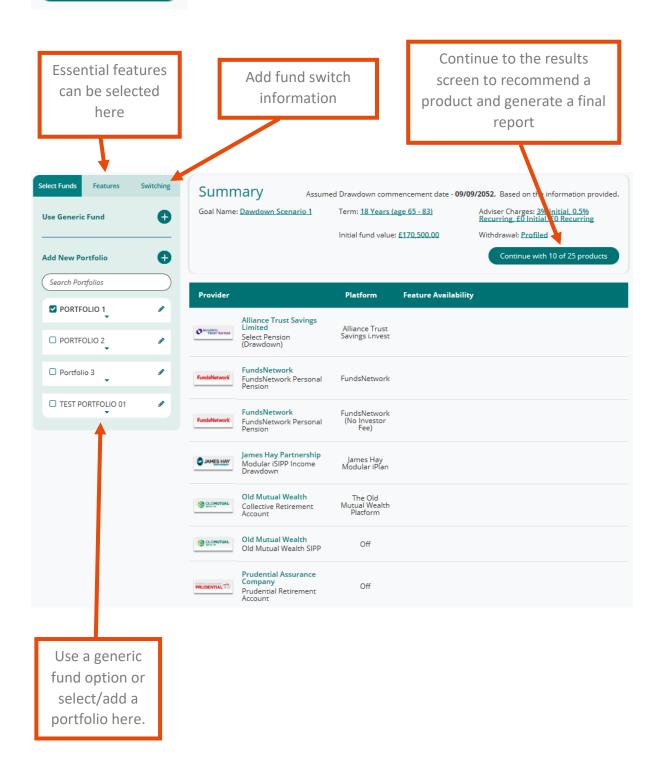

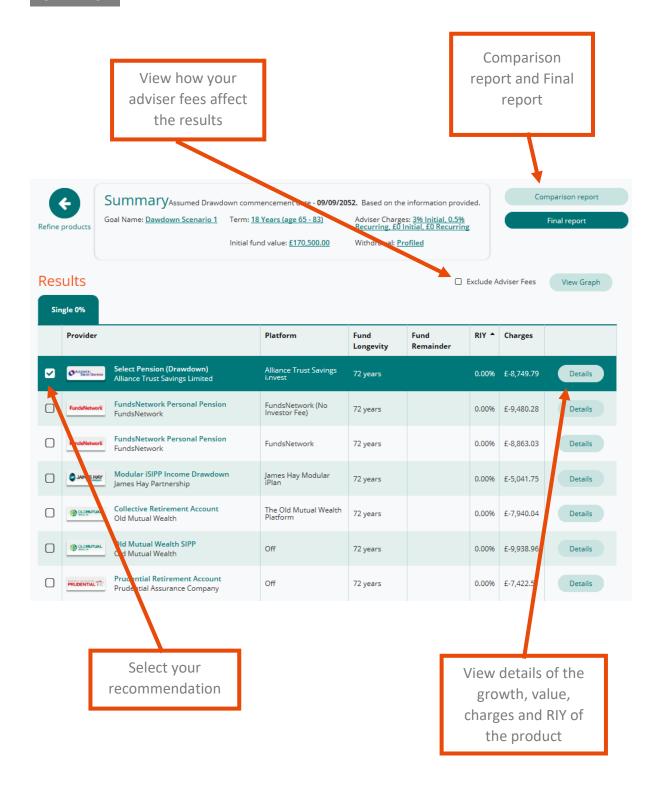

#### **Generate Final Report**

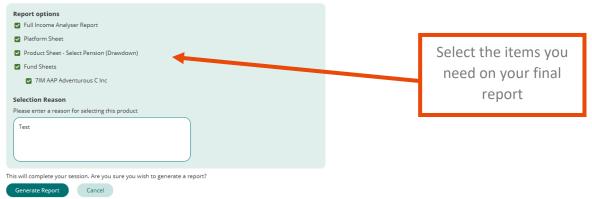

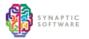

Synaptic Analyser Drawdown Comparison Results

#### Requirements

Client Name Alice Oliver

Goal Name Dawdown Scenario 1

 Start Age:
 65

 Life Expectancy
 83

 Drawdown Term
 18 Years

Switching Details

Switches Selected No

**Investment Details** 

Initial Investment Amount £170,500.00

Recommendation

The outcome of research for Alice Oliver is the recommendation of the following Drawdown product: Alliance Trust Savings Limited, Select Pension (Drawdown)

The Drawdown feature requirements analysed were:

Feature

Option to take full UFPLS

The following funds were selected:

Split % Name

100.00% 7IM AAP Adventurous C Acc (BFB9)

The reason for selecting this product is:

Test